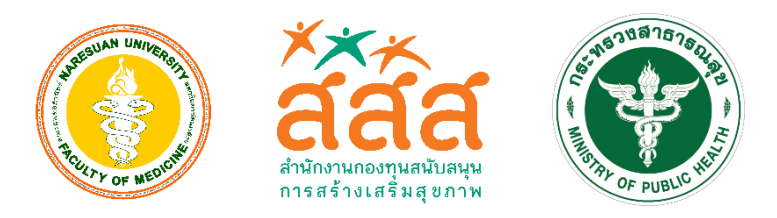

# **คู่มือการใช้งาน**

# **โปรแกรมการวางแนวทางในการบริหารจัดการ**  เพื่อสนับสนุนการพัฒนาเชิงระบบสู่ระบบสุข*ภา*พ **อ าเภอที่พึงประสงค์ เขตสุขภาพที่ 2**

**(Assist Program)**

## **ค าน า**

เอกสารฉบับนี้จัดทำขึ้นเพื่อนำเสนอวิธีการใช้งานโปรแกรมการวางแนวทางในการบริหารจัดการ เพื่อสนับสนุนการพัฒนาเชิงระบบสู่ระบบสุขภาพอำเภอที่พึงประสงค์ เขตสุขภาพที่ 2 (Assist Program) โดยแบ่งเนื้อหาออกเป็น 3 ส่วน ได้แก่

1. ส่วนผู้ใช้งานในส่วนของเลขานุการคณะกรรมการพัฒนาคุณภาพชีวิตระดับอำเภอ

- 2. ส่วนผู้ใช้งานในส่วนของคณะกรรมการพัฒนาคุณภาพชีวิตระดับอำเภอ
- 3. ส่วนรายการการจัดการผู้ใช้

ี่ ซึ่งจะนำเสนอขั้นตอนตามลำดับกระบวนการทำงานของผู้ใช้งาน และเพื่อให้เข้าใจพร้อมทั้งง่าย ต่อการเรียนรู้ควรปฏิบัติตามขั้นตอนของโปรแกรม เพื่อป้องกันการทำงานผิดพลาดของระบบหรืออาจส่งผลต่อ การใช้งานของท่าน

# **สารบัญ**

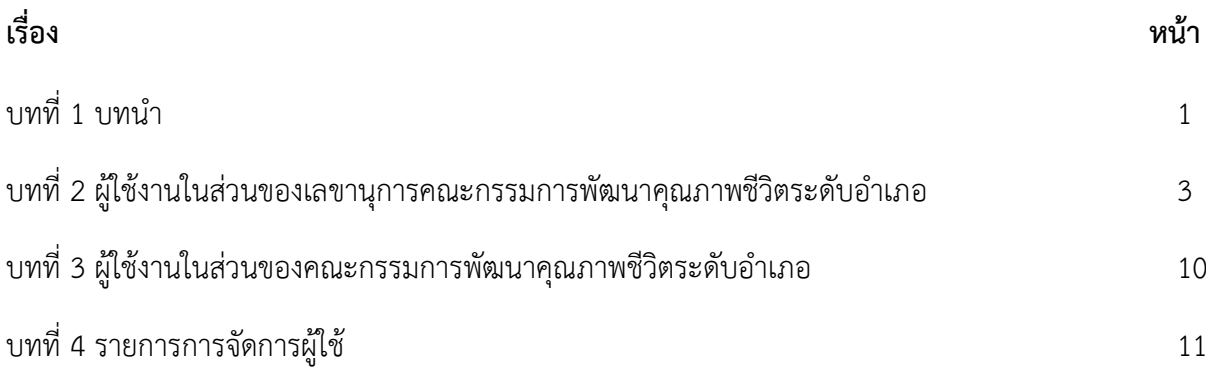

#### **บทน า**

 โปรแกรมการวางแนวทางในการบริหารจัดการ เพื่อสนับสนุนการพัฒนาเชิงระบบสู่ระบบสุขภาพ อำเภอที่พึงประสงค์ เขตสุขภาพที่ 2 (Assist Program) เป็นระบบที่ทำงานผ่านเว็บแอปพลิเคชั่น (Web Application) โดยสามารถเข้าถึงระบบได้โดยผ่านการกรอกที่อยู่ของเว็บไซต์ (URL) ผ่านเว็บเบราว์เซอร์ http://assist.dhsproject.com

#### **1. ภาพรวมการท างานของโปรแกรม**

โปรแกรมการวางแนวทางในการบริหารจัดการ เพื่อสนับสนุนการพัฒนาเชิงระบบสู่ระบบสุขภาพ อ าเภอที่พึงประสงค์ เขตสุขภาพที่ 2 (Assist Program) ระบบนี้จะถูกพัฒนาขึ้นมาเพื่อ ให้สามารถ ช่วยเหลือ ที่ประชุมของคณะผู้บริหาร ให้สามารถดำเนินการ ประชุม ตัดสินใจ กำหนดแนวทาง ในการบริหารจัดการระบบสุขภาพของอำเภอได้อย่างเหมาะสมกับแนวทางการพัฒนาระบบสุขภาพอำเภอ "Six Building Blocks Plus One" และสอดคล้องกับข้อมูลความเป็นจริงของสภาพปัญหาทางสุขภาพ ี และคุณภาพชีวิตของอำเภอ รวมทั้งระบบจะช่วยในการกำกับติดตามการดำเนินงาน ติดตามผลลัพธ์ ในการดำเนินงาน เพื่อปรับการดำเนินงาน ให้เหมาะสมและสามารถสร้างสุขภาพที่ดี แก่ประชาชนใน อ าเภอต่อไป

#### **2. กลุ่มผู้ใช้งานของระบบ**

- 1. เลขาคณะกรรมการพัฒนาคุณภาพชีวิตระดับอำเภอ
- 2. คณะกรรมการพัฒนาคุณภาพชีวิตระดับอำเภอ

# **Flow โปรแกรมการวางแนวทางในการบริหารจัดการ เพื่อสนับสนุนการพัฒนาเชิงระบบสู่ระบบสุขภาพ อ าเภอที่พึงประสงค์ เขตสุขภาพที่ 2 (Assist Program)**

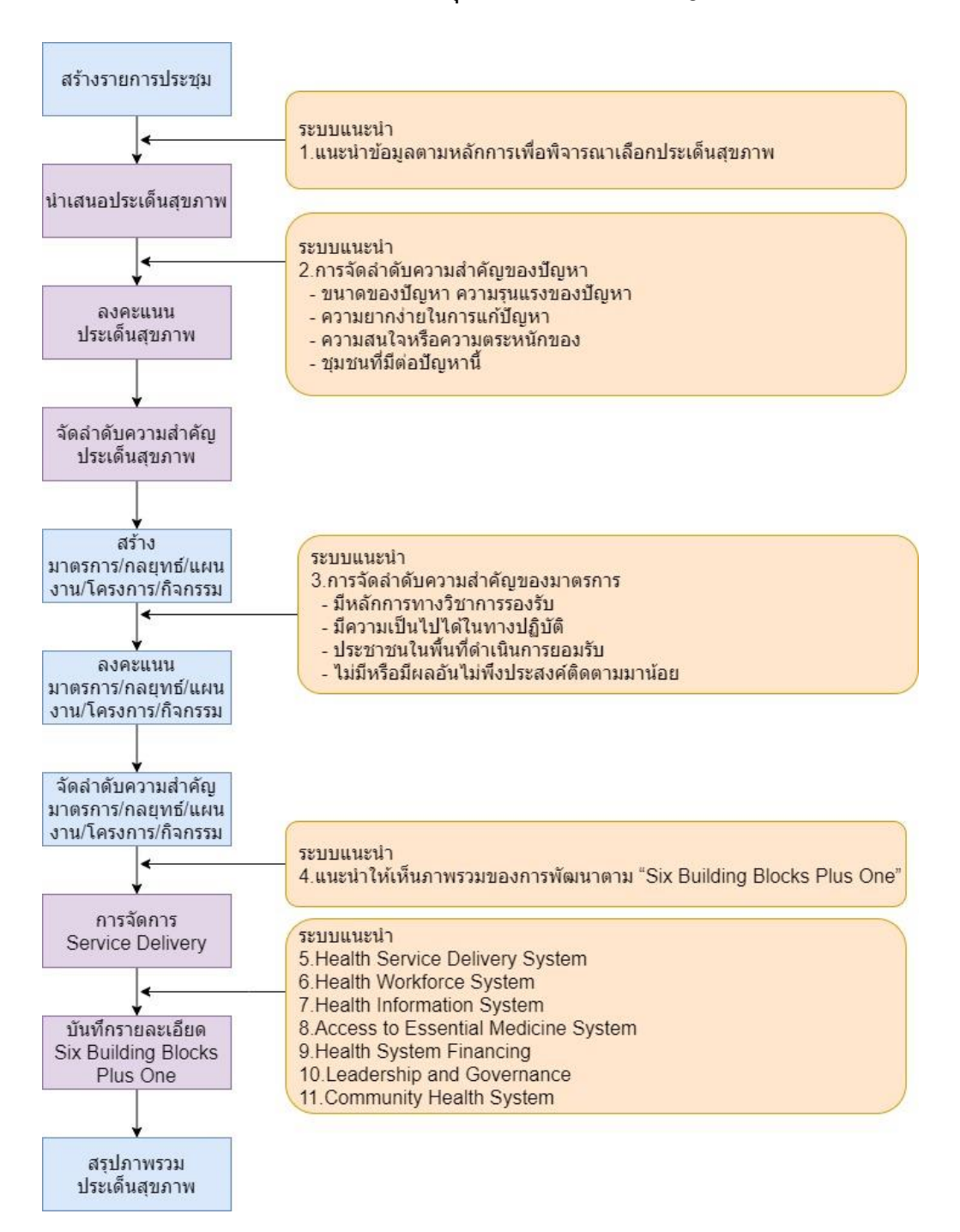

## ผู้ใช้งานในส่วนของเลขานุการคณะกรรมการพัฒนาคุณภาพชีวิตระดับอำเภอ

## **1. สิทธิ์เลขานุการคณะกรรมการพัฒนาคุณภาพชีวิตระดับอ าเภอ**

สิทธิ์เลขานุการ สามารถจัดการการประชุมในแต่ละครั้ง โดยตนเองเป็นผู้จัดการประชุม พร้อมทั้ง สามารถเพิ่มเติม แก้ไข ลบรายละเอียดในส่วนของประเด็นและมาตราการได้

## **1.1. การเข้าสู่ระบบ**

ผู้ใช้งานจะได้รับรหัสผู้ใช้งานและรหัสผ่านจาก Admin โดยที่ผู้ใช้งานสามารถเข้าสู่ระบบได้จากหน้า Login ดังรูปที่ 1

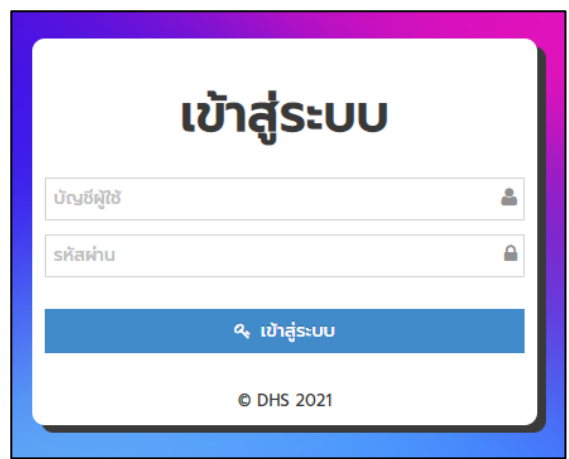

# **รูปที่ 1 เข้าสู่ระบบ**

#### **1.2. รายการการประชุม**

เมื่อผู้ใช้งานเข้าสู่ระบบสำเร็จแล้วจะพบส่วนแรก คือ การสร้างรายการการประชุม ดังรูปที่ 2 และ 3

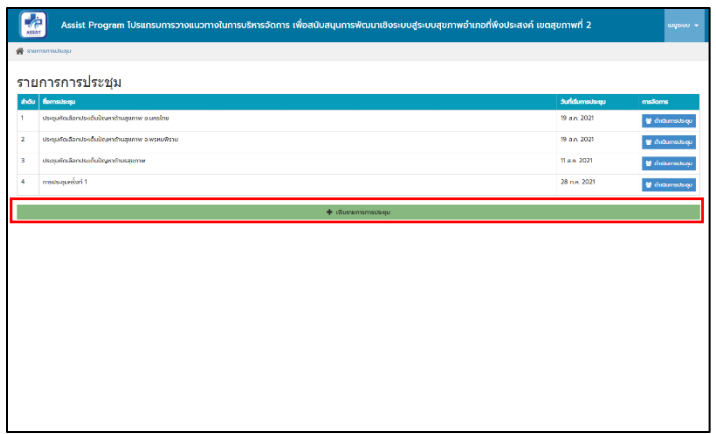

## **รูปที่ 2 ปุ่มเพิ่มรายการการประชุม**

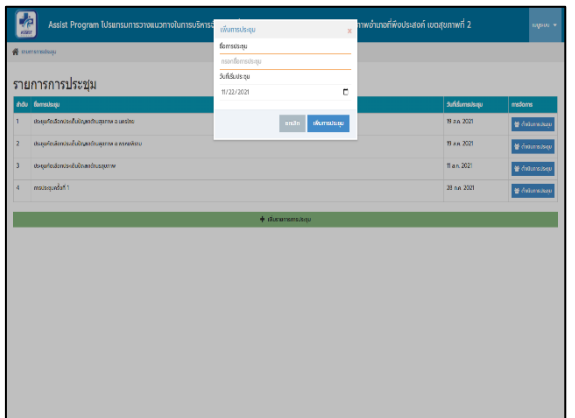

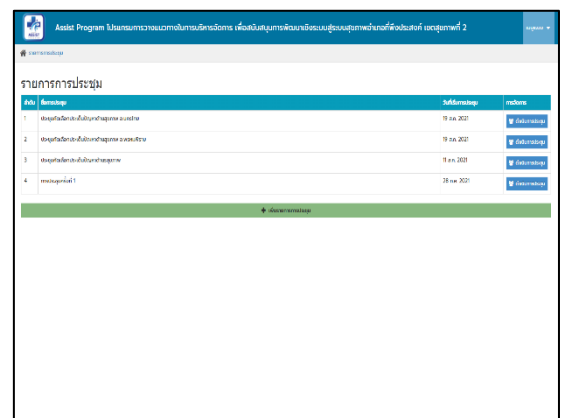

# **รูปที่ 3 กรอกชื่อการประชุมและปรากฎชื่อการประชุม**

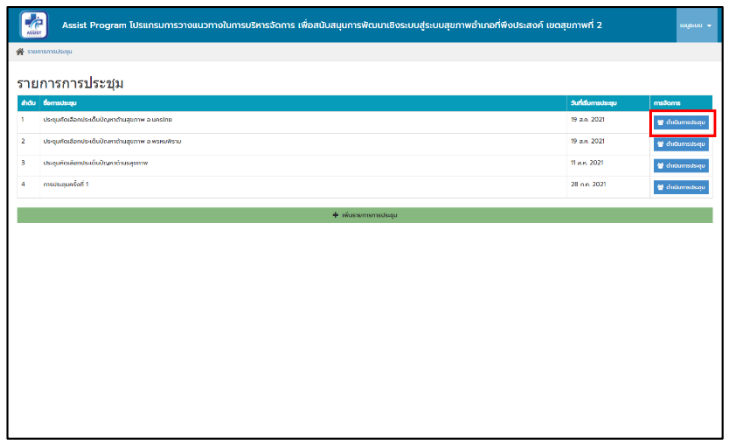

## **รูปที่ 4 กดปุ่มเพื่อด าเนินการประชุม**

#### **1.3. รายการประเด็นปัญหา**

เมื่อด าเนินการประชุมจะพบหน้าต่างของรายการประเด็นปัญหาที่คณะกรรมการพัฒนาคุณภาพชีวิต ระดับอำเภอได้กรอกข้อมูลเบื้องต้น พร้อมทั้งเลขานุการสามารถเพิ่มเติมประเด็นปัญหาในส่วนนี้ได้ ดังรูปที่ 5

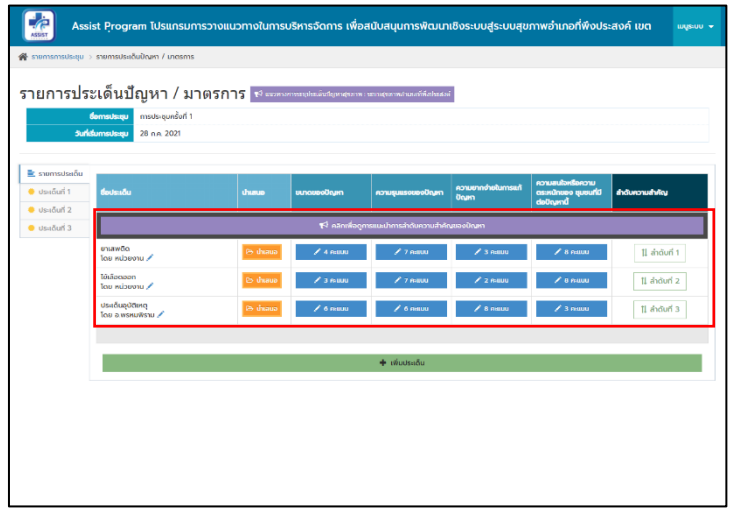

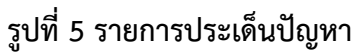

# ้นอกจากนี้ผู้ใช้งานสามารถคลิกเพื่อดูวิดีโอแนะนำ ดังนี้

- 1. แนะนำข้อมูลตามหลักการเพื่อพิจารณาเลือกประเด็นสุขภาพ
- 2. แนะนำให้เห็นภาพรวมของการพัฒนาตาม "Six Building Blocks Plus One"
- 3. คลิกเพื่อดูการแนะนำการลงคะแนนและจัดอันดับความสำคัญ

หลังจากนั้นคณะกรรมการในที่ประชุมจะนำเสนอประเด็นปัญหาพร้อมข้อมูลนำเสนอโดยกดที่ปุ่ม นำเสนอ ดังรูปที่ 6 และ รูปที่ 7

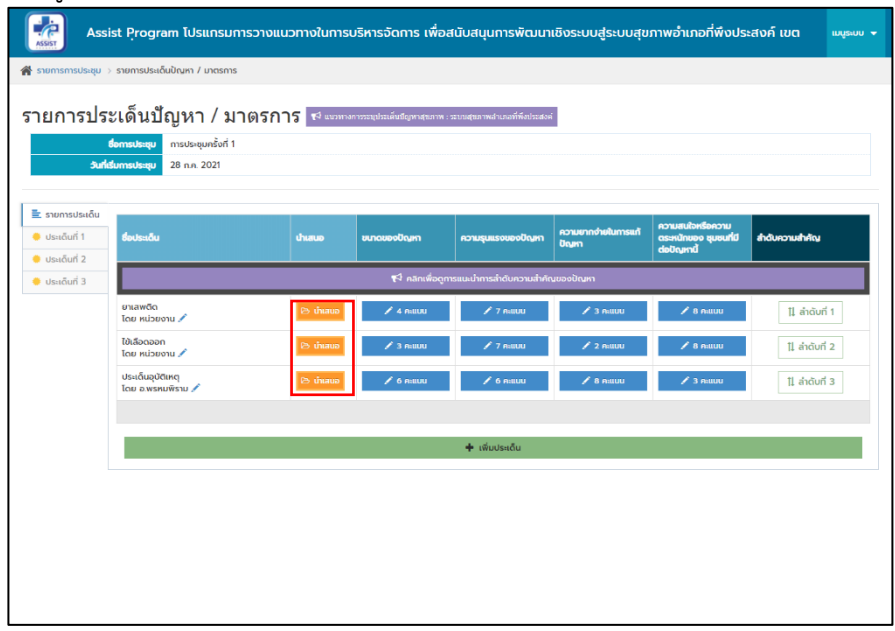

# **รูปที่ 6 ปุ่มการน าเสนอข้อมูล**

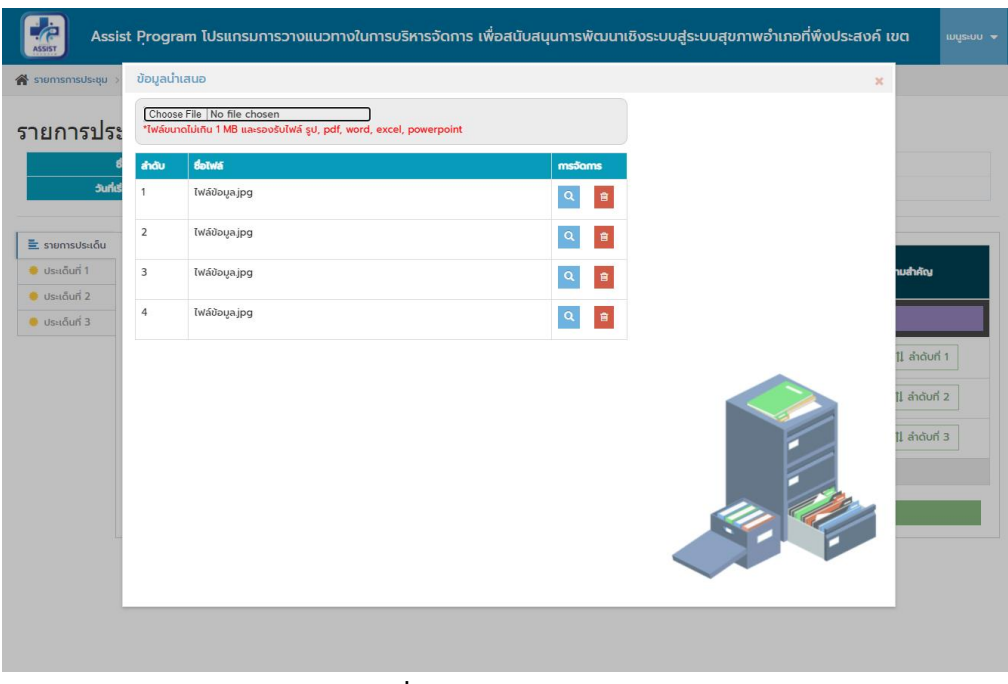

 **รูปที่ 7 การจัดการไฟล์น าเสนอ**

เมื่อนำเสนอประเด็นปัญหาเรียบร้อยแล้วจะดำเนินการลงคะแนนในส่วนของ ขนาดของปัญหา ความ รุนแรงของปัญหา ความยากง่ายในการแก้ปัญหา ความสนใจหรือความตระหนักของชุมชนที่มีต่อปัญหานี้ ดังรูปที่ 8

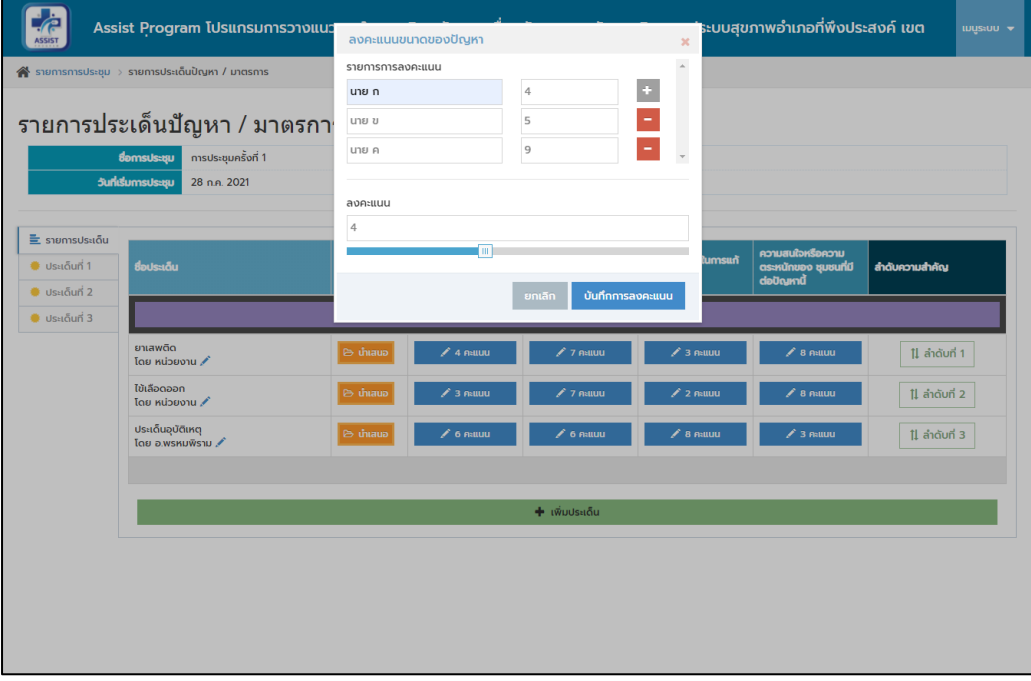

# **รูปที่ 8 ฟังก์ชั่นการลงคะแนน**

หลังจากนั้นเป็นการจัดลำดับความสำคัญของประเด็นตามที่ประชุม โดยสามารถเลื่อนลำดับ โดยการคลิกค้างที่ปุ่มลำดับเพื่อลากเลื่อนลำดับ ดังรูปที่ 9

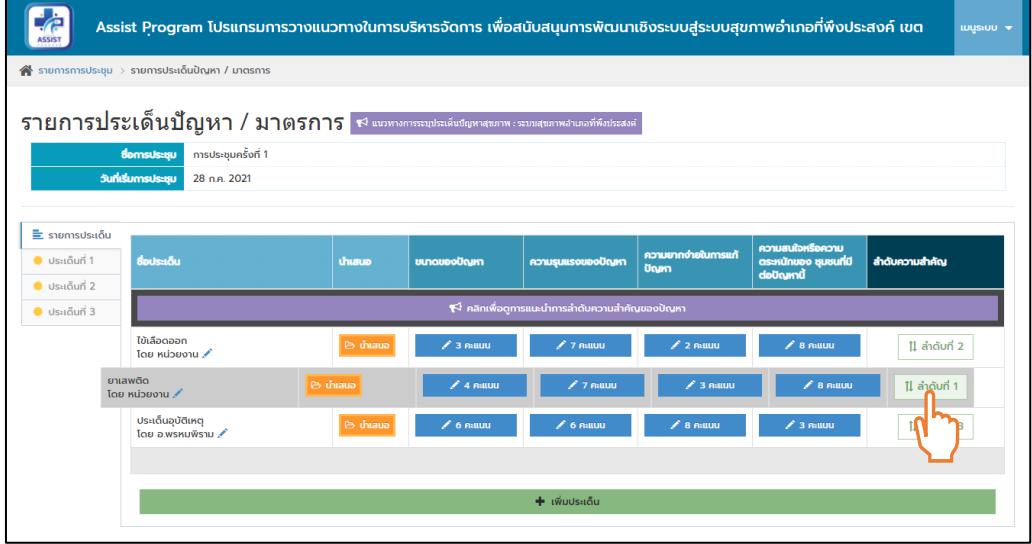

**รูปที่ 9 การเลื่อนประเด็นปัญหาเพื่อจัดอันดับ**

## **1.4. รายการมาตรการ/กลยุทธ์/แผนงาน/โครงการ/กิจกรรม**

เมื่อจัดลำดับความสำคัญของประเด็นเรียบร้อยจะปรากฏประเด็นเรียงตามลำดับทางด้านซ้ายมือ

ดังรูปที่ 10

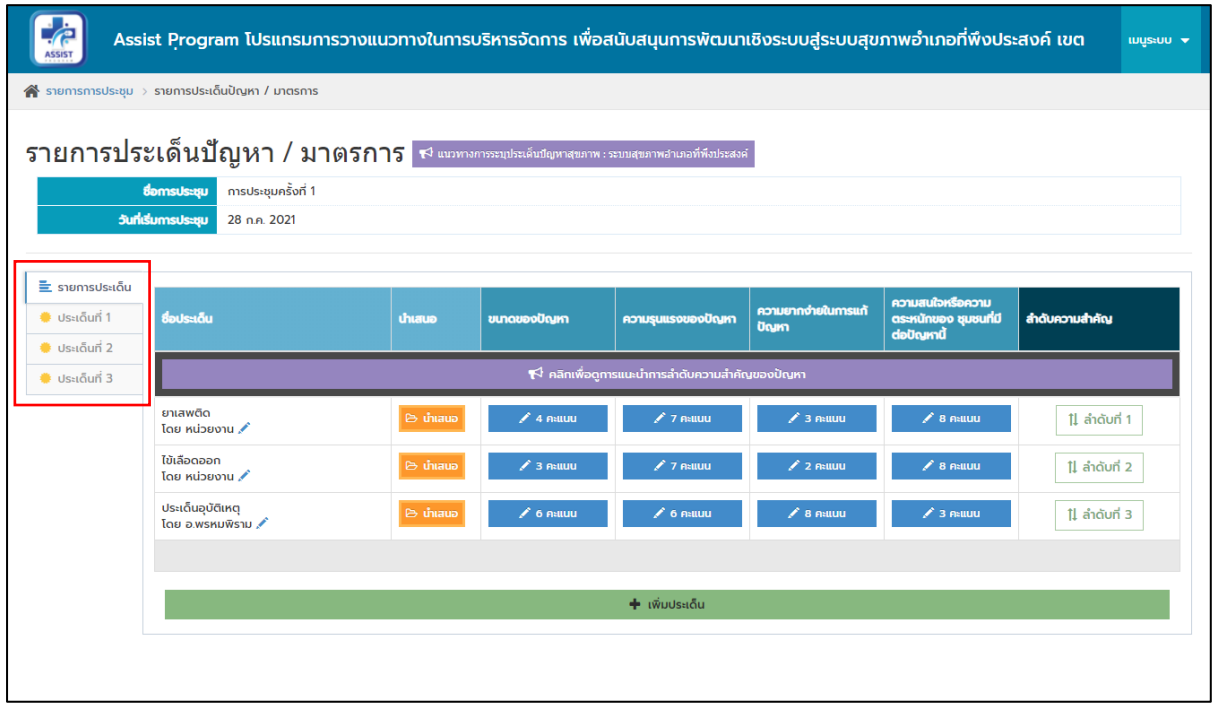

## **รูปที่ 10 รายการผลการเรียงอันดับปัญหา**

เมื่อคลิกที่รายการประเด็นจากทางซ้ายมือจะพบหน้าต่างมาตรการเพื่อแก้ไขประเด็นปัญหา พร้อมทั้ง ี สามารถลงคะแนนในการจัดลำดับความสำคัญ และสามารถเพิ่มเติมแก้ไข มาตรการได้ ดังรูปที่ 11และรูปที่ 12

| $\equiv$ รายการประเด็น<br><b>Ustiguri 1</b><br>₩ ประเด็บที่ 2<br>$\bullet$ Us <sub>*I</sub> aun <sup>1</sup> 3 | <b>ADJU</b><br>สำคัญ<br>ลำดับที่                                                                                                    | ความรุนแรงของปัญหา<br>ความยากง่ายในการแก้ปัญหา<br>ความสนใจหรือความตระหนักของ<br>ซุมชนที่มีต่อปัญหานี้ | ซื้อประเด็น<br>ยาเสพติด<br>เจ้าบองประเด็น<br>หน่วยงาน<br>ขนาดของปัญหา<br>4 คะแนน<br>7 คะแนน<br>3 คะแนน<br>$8$ Atluu |                                 |                                     |                                                |                |  |
|----------------------------------------------------------------------------------------------------|----------------------------------------------------------------------------------------------------|----------------------------------------------------------------------------------------------------|----------------------------------------------------------------------------------------------------|---------------------------------|-------------------------------------|------------------------------------------------|----------------|--|
|                                                                                                    | มาตรการ/กลยุทธ์/แผนงาน/โครงการ/ทิจกรรม                                                                                                    |                                                                                                    | มีหลักการทางวิชาการ<br>รองรับ                                                                                       | มีความเป็นไปได้ในทาง<br>ปฏิบัติ | ประชาชนในพื้นที่ตำเนิน<br>การยอมรับ | ไม่มีหรือมีผลอันไม่พิ่ง<br>ประสงค์ติดตามมาน้อย | สำดับความสำคัญ |  |
|                                                                                                    |                                                                                                    | $\leftrightarrow$ คลิกเพื่อดูการแนะนำการลำดับความสำคัญของมาตรการ                                      |                                                                                                    |                                 |                                     |                                                |                |  |
|                                                                                                    | กีฬาต้านภัยยาเสพติด<br>หมอบหมาย หน่วยงาน<br>บำบัดผู้มีอาการติดยาเสพติด<br><b>KUDUKU18 KUDBO1U</b><br>สร้างความเข้าใจในครอบครัว<br><b>KUDUKU10</b> |                                                                                                    | $2.3$ Asututi                                                                                                    | $\swarrow$ 4 คะแนน              | $25$ Ruuu                           | $6$ 6 muuu                                     | 11 ลำดับที่ 1  |  |
|                                                                                                    |                                                                                                    |                                                                                                    | $24$ FRILLIU                                                                                                    | $8$ Rauluu                      | $\swarrow$ 9 Atlutu                 | $\angle$ 10 Asitutu                            | 11 ลำดับที่ 2  |  |
|                                                                                                    |                                                                                                    |                                                                                                    | $\triangle$ 0 $\alpha$ natural                                                                                      | $\angle$ 0 $A$ $B$ $C$          | $\angle$ 0 nature                   | $\angle$ 0 nature                              | 11 ลำดับที่ 3  |  |
|                                                                                                    | ประสานความร่วมมือหน่วยงานความมั่นคงเข้ามาดูแล<br><b>KUDUKU18</b>                                                                                  |                                                                                                    | $\angle$ 0 Asitual                                                                                                  | $\swarrow$ 0 ANIULI             | $\swarrow$ 0 Asuuu                  | $\angle$ 0 Asitual                             | 1] ลำดับที่ 4  |  |
|                                                                                                    |                                                                                                    | $\blacklozenge$ เพิ่ม มาตรการ/กลยุทธ์/แผนงาน/โครงการ/กิจกรรม                                          |                                                                                                    |                                 |                                     | Show Show Shows Six Building Blocks Plus One   |                |  |

**รูปที่ 11 รายมาตรการ/กลยุทธ์/แผนงาน/โครงการ/กิจกรรม**

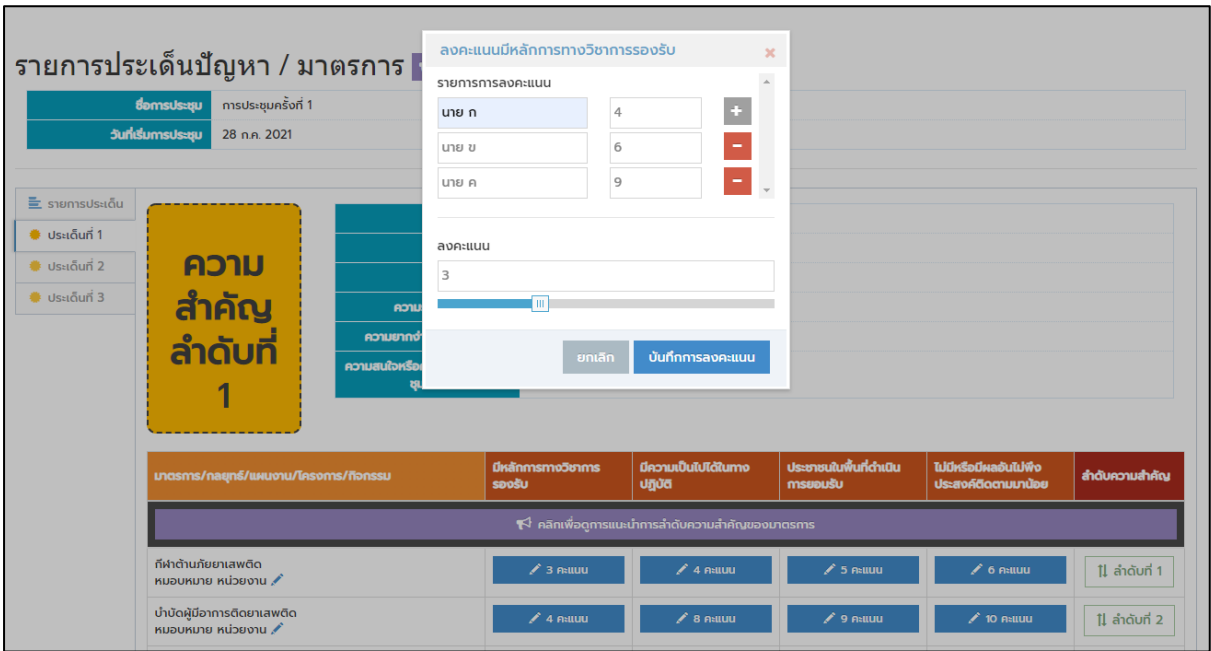

**รูปที่ 12 ฟังก์ชั่นมาตรการ/กลยุทธ์/แผนงาน/โครงการ/กิจกรรม**

#### **1.5. รายงานสรุปภาพรวม**

หลังจากนั้นกดปุ่ม six building blocks plus one เพื่อกำหนดระบบย่อยอื่น ประกอบกันเพื่อให้เป็น การด าเนินการเชิงระบบตาม six building blocks plus one พร้อมทั้งแสดงข้อมูลจะแสดงเป็นสรุปภาพรวม ้ทั้งหมด ดังรูปที่ 13 เพื่อนำข้อมูลไปดำเนินการแก้ไขประเด็นปัญหาโดยการจัดกิจกรรมหรือโครงการต่อไป

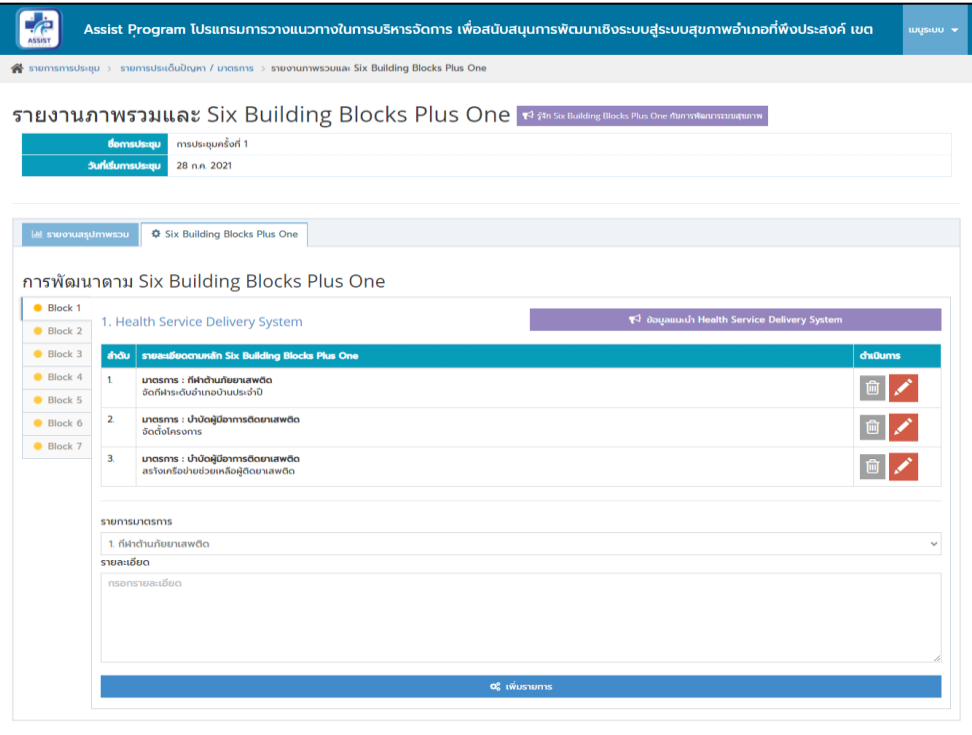

**รูปที่ 13 การบันทึกระบบย่อยอื่นๆ ประกอบกันเพื่อให้เป็นการด าเนินการเชิงระบบตาม six building blocks plus one**

#### **1.6. รายงานสรุปภาพรวม**

นอกจากนี้ผู้ใช้งานสามารถคลิกเพื่อดูวิดีโอแนะนำการลงคะแนนและจัดอันดับความสำคัญของ มาตรการ/กลยุทธ์/แผนงาน/โครงการ/กิจกรรมหลังจากการประชุมสรุปประเด็นปัญหา และมาตรการจะนำสู่ ภาพรวม โดยกดปุ่ม Service delivery จะปรากฎภาพรวมของประเด็นของปัญหาและมาตรการดังรูปที่ 14

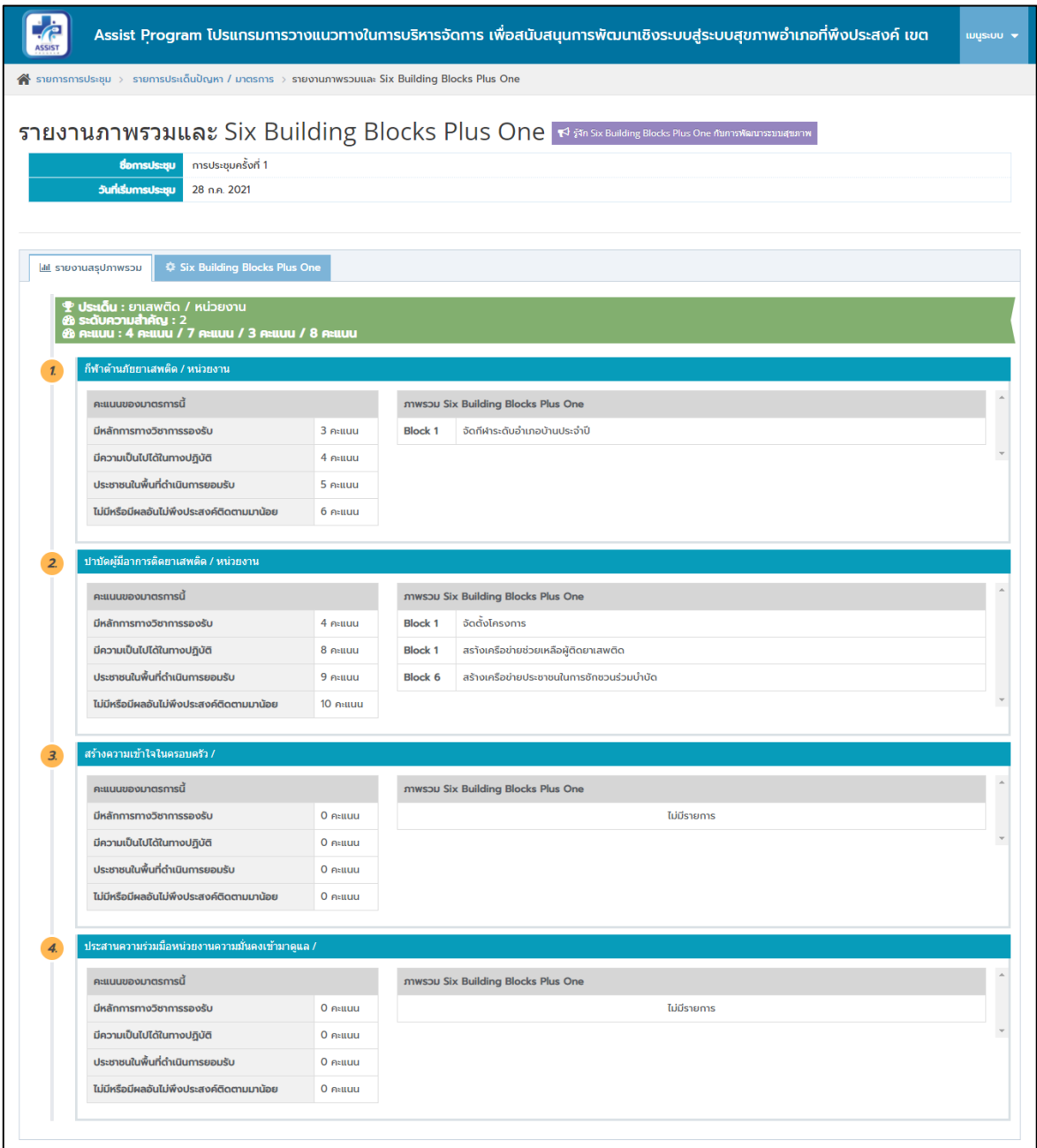

**รูปที่ 14 รายงานสรุปภาพรวม**

## ผู้ใช้งานในส่วนของคณะกรรมการพัฒนาคุณภาพชีวิตระดับอำเภอ 1. สิทธิ์ของคณะกรรมการพัฒนาคุณภาพชีวิตระดับอำเภอ

สิทธิ์ของคณะกรรมการพัฒนาคุณภาพชีวิตระดับอำเภอสามารถเข้าไปดูรายการประเด็นปัญหา/ ้มาตรการที่เลขานุการคณะกรรมการพัฒนาคุณภาพชีวิตระดับอำเภอได้จัดเตรียมไว้เพื่อการประชุมและ สามารถเพิ่มประเด็นและไฟล์เอกสารได้

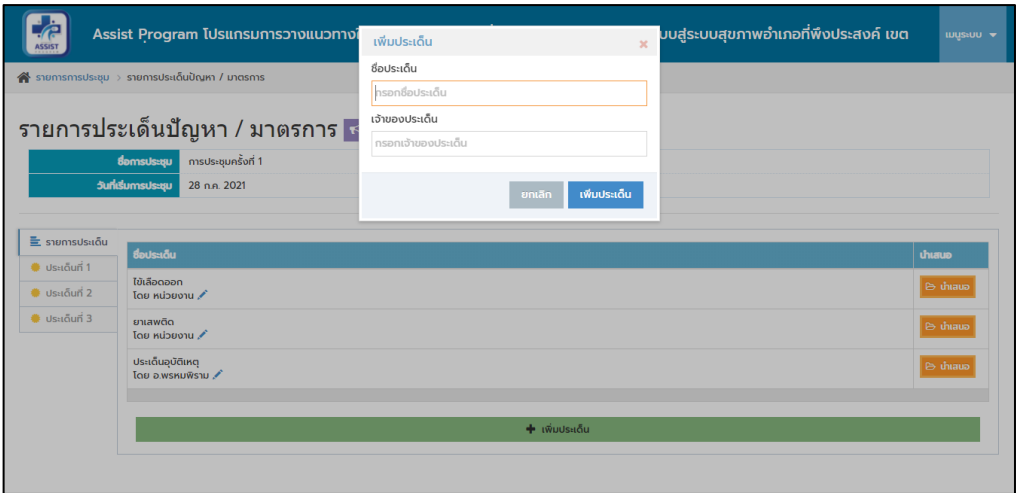

**รูปที่ 15 การสร้างประเด็นปัญหาก่อนวันประชุม**

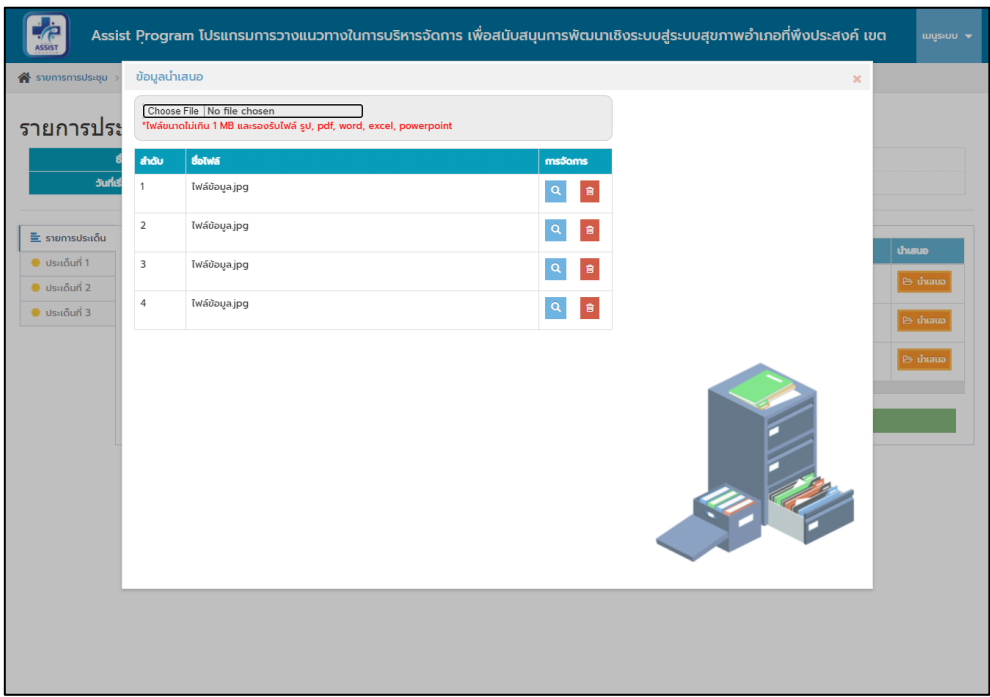

**รูปที่ 16 การจัดการไฟล์น าเสนอก่อนการประชุม**

## **รายการการจัดการผู้ใช้**

การจัดการข้อมูลเพื่อให้คณะกรรมการพัฒนาคุณภาพชีวิตระดับอำเภอสามารถเข้าสู่ระบบเพื่อจัดการ รายการประเด็นปัญหา/มาตรการที่เลขานุการคณะกรรมการพัฒนาคุณภาพชีวิตระดับอำเภอได้จัดเตรียมไว้ เพื่อการประชุมและสามารถเพิ่มประเด็นและไฟล์เอกสารได้

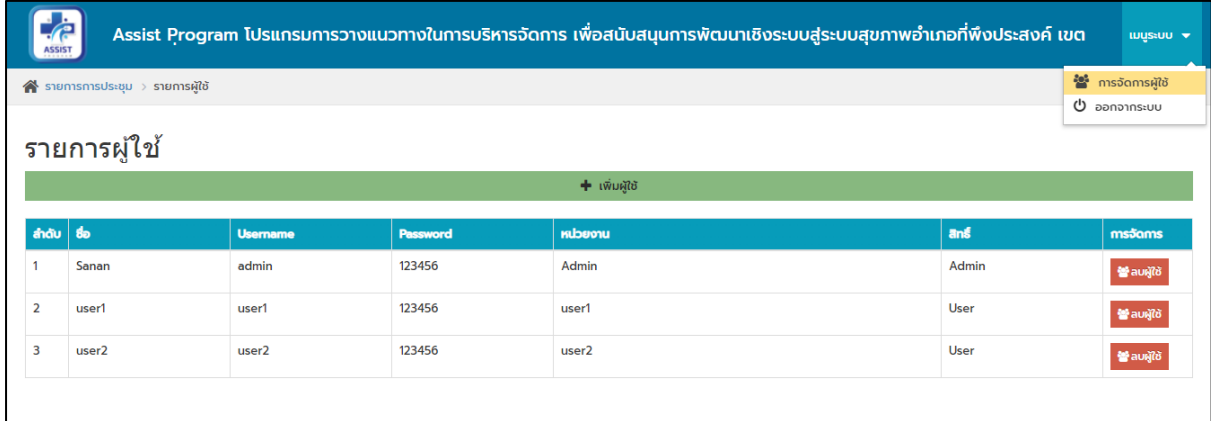

# **รูปที่ 17 รายการจัดการข้อมูลผู้ใช้งาน**

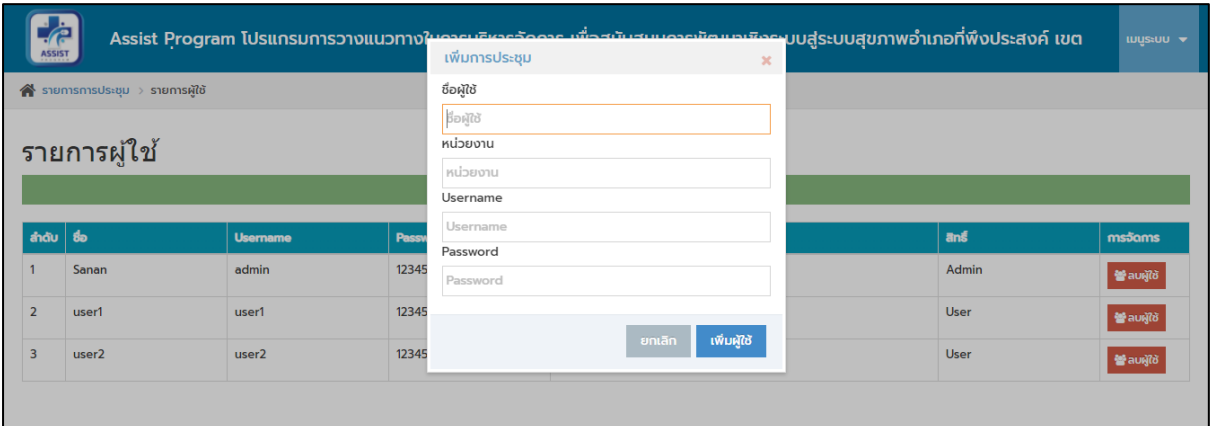

# **รูปที่ 18 การเพิ่มผู้ใช้งาน**

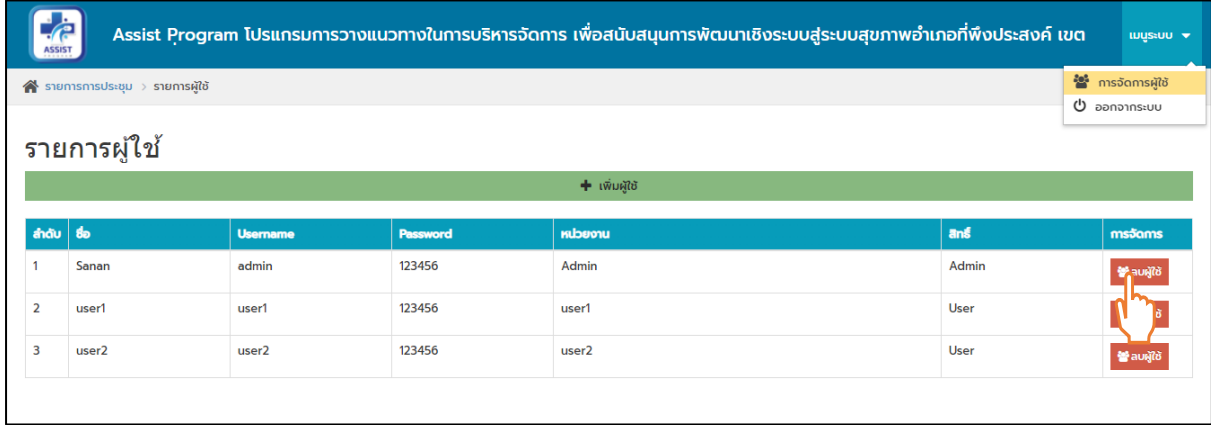

# **รูปที่ 19 การลบผู้ใช้งาน**